# SwampScapes VR/360° How To

### How to access SwampScapes VR field trip

Please support Swamp Literacy and keep our distribution alive with a suggested donation of \$20 usd (a \$50.00usd value!) Making a donation for a perpetual, educational license for your school library will ensure that SwampScapes remains available to educators and advocates by covering website and hosting costs. Alternatively, you can make a donation within your means. Any amount will keep the project alive and we thank you!

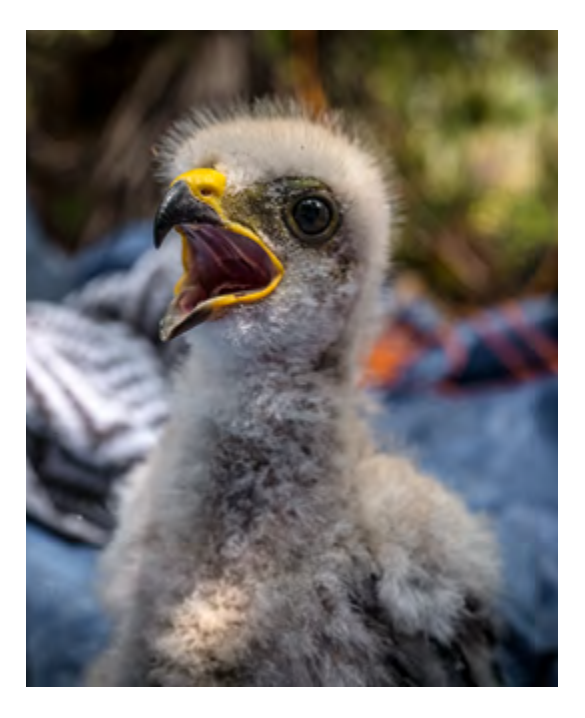

### 7 tours, 7 guides, 7 important themes

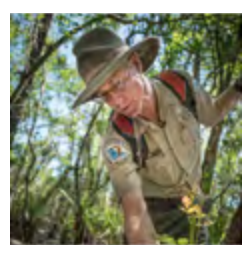

BIODIVERSITY FAITH FEALTH COEXISTENCE

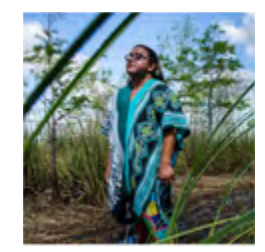

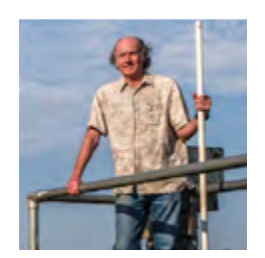

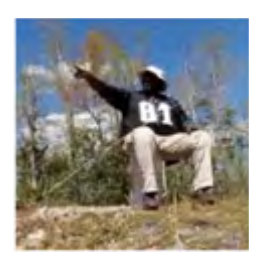

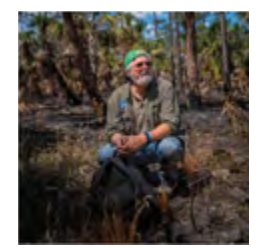

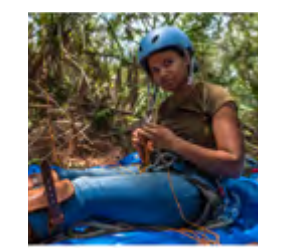

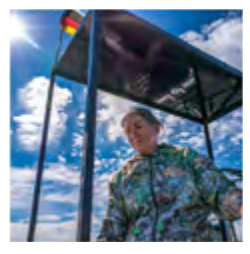

DISRUPTION EXTINCTION INDIGENOUS world view

### How to view SwampScapes on a computer:

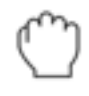

Use your mouse to "click & grab" the video to move around and change your view inside the video.

You can also use this navigation bar to slide the video in the direction of each arrow while it is playing.

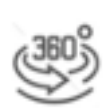

## How to view SwampScapes on a phone:

Move your phone around you to "look around" inside the video

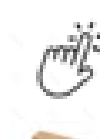

Slide your finger over the video image on your phone in the direction you want to see.

Use a headset, like google cardboard, to make the experience immersive, meaning that you will feel like you are actually there. We recommend you use headphones when using a VR viewing headset for a fully immersive experience. Go on a virtual field trip!

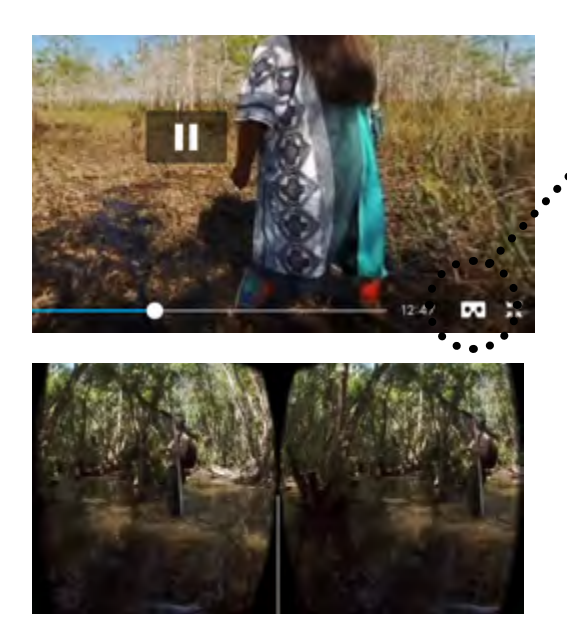

Pressing this icon activates split screen view to view inside the carboard.

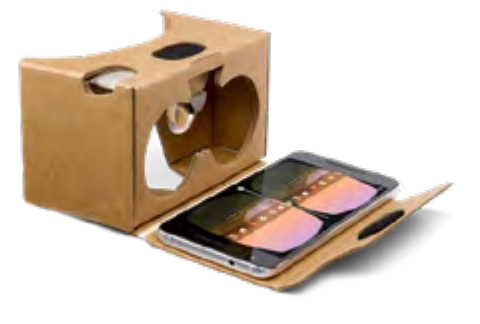

In this mode, you can move your phone around to view the film in 360°

# Here are two tutorials on viewing 360°:

How to watch a 360° video: <https://vimeo.com/357831190>

How to watch a 360`° article:<https://help.vimeo.com/hc/en-us/articles/115001878167>

# On an Oculus Go or an Oculus Quest:

You can easily upload the SwampScapes 360° movie file directly onto your Oculus Go or Oculus Quest Library. Both headsets come with a micro USB port for charging. You can use the same port, and the USB cable that shipped with the headset, to connect the headset(s) to your computer's USB port and transfer data.

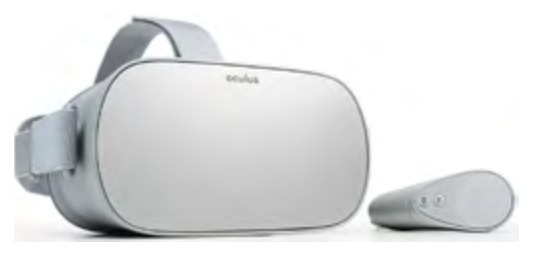

#### Mac:

Mac users first need to download the [Android File Transfer Tool,](https://www.android.com/filetransfer/) a free application made by Google. After installing and running it, you simply connect your computer and headset via USB. Upon connecting, the headset is going to ask whether you want to "allow access to data," complete with a helpful explanation that "the connected device will be able to access files on this headset." Select accept, and you are ready to go. Simply drag the file you want to copy to the headset onto the finder window showing the contents of the headset's Library folder.

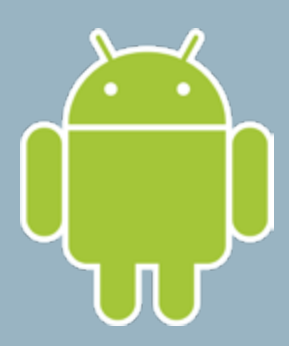

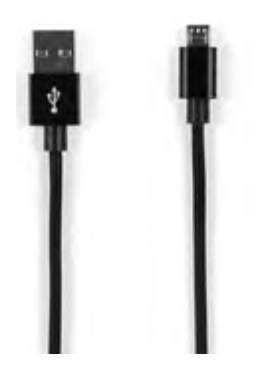

#### Windows

Windows users don't even need any extra software. Simply need to connect the USB cable to the PC. Upon connecting, the headset is going to ask if you want to "allow access to data," complete with a helpful explanation that "the connected device will be able to access files on this headset." Select accept, and then open the Windows file explorer. Pick "VR headset," which will be listed next to any other external storage devices (be it USB drives or DVD burners) and Windows will give you access to the Go's file system.

### Chromebook/Linux

Chromebook / Chrome OS users can also use their computer's Files app to access the Go. Connect both devices via USB. Upon connecting, the headset is going to ask whether you want to "allow access to data," complete with a helpful explanation that "the connected device will be able to access files on this headset." Select accept, and a window with the VR headset's file system should open up automatically.

#### Disclaimer

"Side-loaded" apps are by definition not vetted by Oculus. The Oculus disclaimer states that you can install them "at your own risk", and that they could affect the security or stability of your headset. Keep in mind that movie files are not apps and therefore pose less of a risk to your headset's regular function. The USB connection can also be used to download media from the Oculus Go headset, including screenshots and videos you filmed while using the device. You can even delete files if you want to clear some of the device's storage space. If you only have one headset for your class, a device like Google Chromecast will allow you to cast the headset live view onto a TV or projector for the rest of your class to see as students take turns.